# Process Control

# Process

Software program in execution is called process. Each process is identified by a process Identification number (PID). PID 1 is assigned to init, which is the first process that stands at boot time.

# To show Process Tree in tree structure

pstree

## List out processes running in system

ps

## Process Status

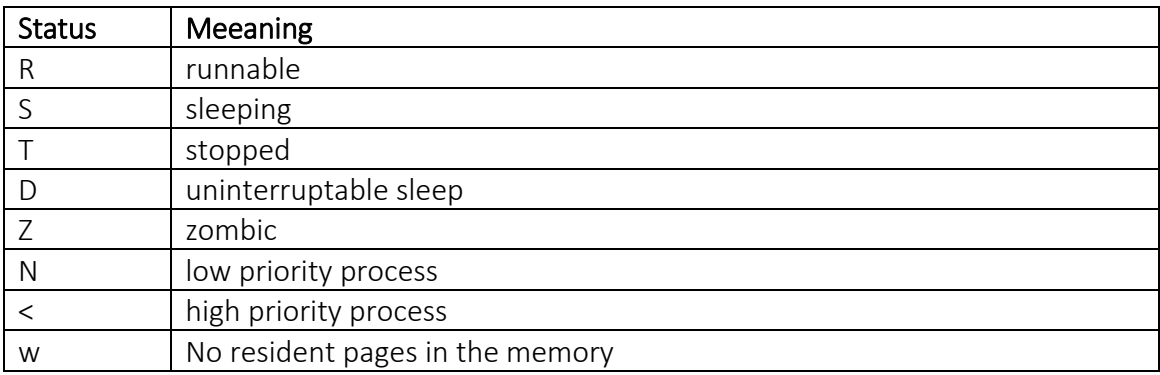

# Sending Signals to processes

TERM(15) soft signal KILL(9) strong signal

> kill -TERM <pid>  $kill -15$  <pid> kill <pid>

# Terminating process

Different ways of ending an application

- 1. Ending application normally
- 2. Pressing Ctrl+c
- 3. Kill –TERM <PID>
- 4. kill -9 <PID>

# Altering Process scheduling priority

Maximum priority that can be assigned: -20 Minimum priority that can be assigned: 19 Default priority: 0

*Shiba R. Tamrakar [\(shibaratna@gmail.com\)](mailto:shibaratna@gmail.com), [www.shiba.com.np](http://www.shiba.com.np/)* 2 *RHCE, CEHv7, DB2 Associate, [Facebook](https://www.facebook.com/shiba.r.tamrakar)*

Running process with priority -10 (high) through nice command nice -n -10 find / Modifying process in execution with renice renice -n 11 init

To view the background processes use jobs jobs Stopping/suspending a process ctrl+z Resuming the stopped process

Running resumed process in background bg %<jobid>

Running resumed process in forground fg %<jobid>

# Monitoring Process

### Locating for valnerable files:

Locate SUID and SGID files and stories named in /root/ stickyfiles: #find / -tpe f -perm +6000 2>/dev/null >/root/sticyfiles

Locate world-writable files and store their named in root/world.writable.files: find / type f -perm -2 2>/dev/null>/root/world.writable.files

### Controlling access to files

- 1. create a user named shiba
- 2. create two files in shiba's home directory
- 3. prevent the payroll file from being deleted #chattr +i /home/shiba/payroll
- 4. verity that the attributes have been changed #lsattr /home/shiba/\*
- 5. Try to remove the file #rm /home/shiba/payroll

### Monitoring processes

# Top command

# top

Key Letters M-sort by memory usage

L-load average display on/off

- P processor Usage
- T Time based sort
	- u user based sort
	- k likk process
	- r to renice sort
	- s to update time

*Shiba R. Tamrakar [\(shibaratna@gmail.com\)](mailto:shibaratna@gmail.com), [www.shiba.com.np](http://www.shiba.com.np/)* 3 *RHCE, CEHv7, DB2 Associate, [Facebook](https://www.facebook.com/shiba.r.tamrakar)*

# Display login and reboot history

last

To display last reboot time last reboot

To display all running progress ps -ax (for detail see man page) To kill process use kill command (for detail see man) kill -9 <process\_id> Display the average lode of CPU and time duration of system running uptime